## 内容

请检查包装中的项目  $\square$  Walkman (1)  $\square$  耳机 $(1)$ □ 耳塞 (1副) □ 快速入门指南(本手册)  $\Box$  USB连接线 (1) □ 线夹 (1)

# 为电池充电

通过将Walkman连接至电脑对其充电。

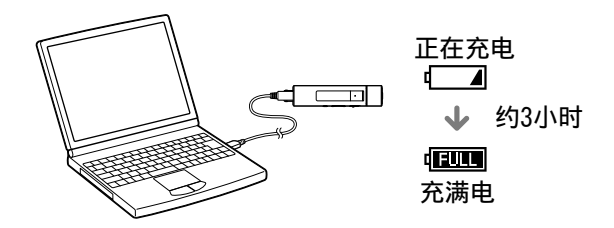

当Walkman充满电后,请将其从电脑上断开。

¼ 提示

● 您可在音乐播放和FM收音机画面中查看剩余电池电量。

## 注意

● 为防止电池性能降低,请每六个月或每年对电池至少充电一次。

● 电池充电时无法操作Walkman。

## 如何安装和阅读帮助指南

将"帮助指南"安装到电脑上。本指南包含Walkman的基本操 作、客户支持网站URL以及如何将音乐等内容传送至Walkman。

1 将Walkman连接到正在运行的电脑。

- 2 打开以下文件夹, 双击Walkman上的可执 行文件。
- ˎ Windows 7或更低版本:[开始] [计算机] [WALKMAN] – [FOR\_WINDOWS] – [Help\_Guide\_ Installer(.exe)]。
- Windows 8: ["开始"屏幕] [桌面] [文件资 源管理器] – [计算机] – [WALKMAN] – [FOR\_WINDOWS] – [Help\_Guide\_Installer(.exe)]。
- Windows 8.1: [台式] [文件资源管理器] [这台电脑] – [WALKMAN] – [FOR\_WINDOWS] – [Help\_Guide\_Installer(.exe)]。
- Mac: [Finder] [WALKMAN] [FOR\_MAC] [Help\_Guide\_Installer\_for\_mac]。

# 3 按照屏幕说明完成安装。

4 若要阅读帮助指南,双击电脑上的快捷方 式或生成的别名图标。

 USB插孔 RESET按钮  $\epsilon$ 或曲别针等按下RESET 按钮可将Walkman复位。 IOME·BACK按钮 上一个画面 ˎ结束/取消通话 **I在主菜单中显示***】***I 音**  VOL(音量)+ (\* 1)/– 按钮 按下可调节音量。按下VOL +按 都高音量,按下VOL – J调低音量。 HOLD开关 alkman时禁用操作按钮 :出现意外操作。 标记

 内置Bluetooth天线 ooth连接启用时, 请勿月 t他物体盖住天线部分。 **I能会导致连接中断。** 

关于手册 如需查看有关WALKMAN®的详细信息,请访问互联网上的帮助 指南。

http://rd1.sony.net/help/dmp/nwzm500/h\_cn/ 虽然浏览是免费的,但根据您的运营商合同,您

■総数数<br>3枚数数数

- 取消警报和警告后, 您可以调高音量
- ●首次发出警告后,音量每累计高于会伤害耳朵的某个等级20小时 便重复发出警报和警告一次。发生这种情况时,音量会自动调低。
- ●如果音量设置高于会伤害耳朵的某个等级且您关闭了Walkman,则 音量将自动调低到对耳朵安全的某个等级。

可能会被收取通信费。

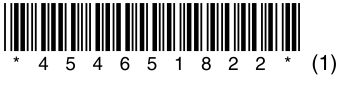

有关基本操作、客户支持网站URL和重要信息,请参阅本手册 中"如何安装和阅读帮助指南"一节。

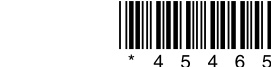

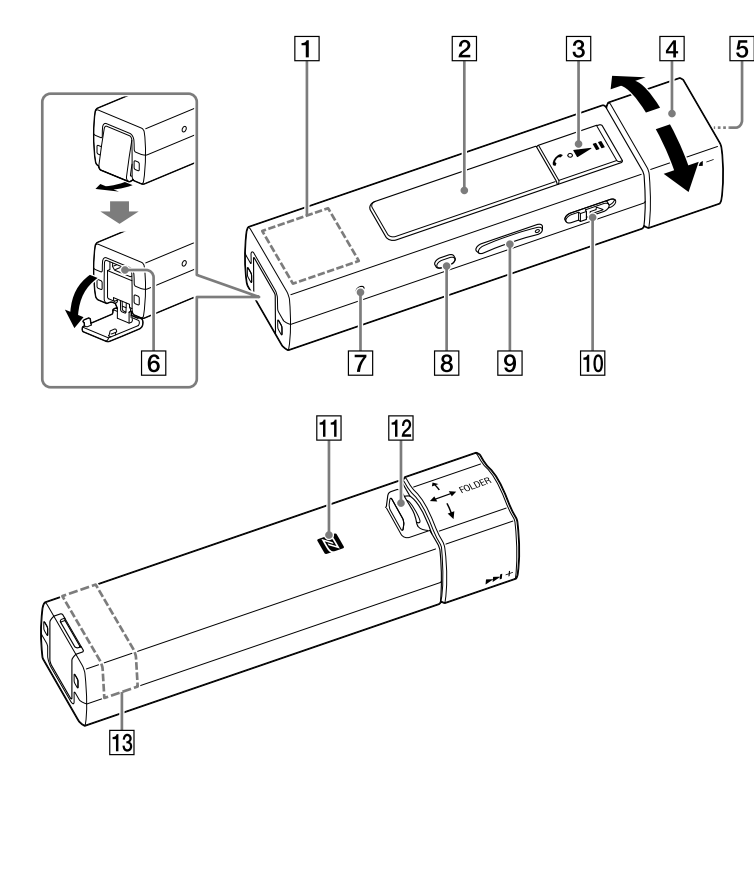

朝与箭头相反的方向滑动HOLD开关。 按下CD吨按钮。

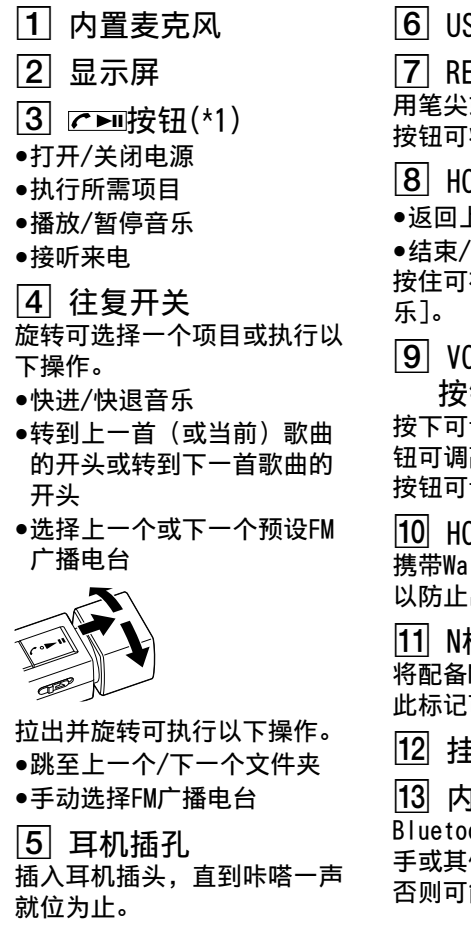

\*1 带有触觉点。可使用触觉点帮助按钮操作

将配备NFC功能的智能手机触碰

此标记可将其连接到Walkman。

挂绳孔

关于音量操作(仅限符合欧洲和韩国指令的国家/地 区)

警报(提示音)和警告[确认音量等级]的目的是,在您首次将音 量提高到某个会伤害耳朵的等级以上时,可对您的耳朵提供保 护。您可以通过按下任一按钮取消警报和警告。

### 注意

### 安装线夹

使用线夹(提供)将Walkman 安装到衣袋或袋子上。

按照图示方式放置线夹并沿箭 头方向滑动,直到三个卡扣牢 固固定为止。 卡扣 卡扣

¼ 提示

●若要取下线夹,沿箭头相反方向滑动线夹。

### 注意

- ●如果Walkman上安装了挂绳,请在安装线夹前取下挂绳。
- ●与智能手机建立一键连接(NFC)时,请取下线夹。

## 打开和关闭电源

打开电源

选择显示语言

您可以选择菜单和消息的语言。

1 从主菜单上,选择画「设定」。

2 选择[语言设定 (Language) ] - 所需语言设定。

关闭电源

按住C▶II按钮。

¼ 提示

- ●如果没有操作,画面将自动关闭。若要打开画面,请按下 HOME•BACK按钮。
- 如果在一段时间内没有操作, 则Walkman将自动关机。
- 传送内容前请选择显示语言。

# **SONY**

快速入门指南

NWZ-M504

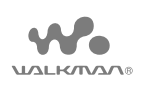

### 数码音频播放器

出版年月:2014/9

©2014 Sony Corporation Printed in Malaysia 4-546-518-**22**(1)

# 故障排除

- 如果Walkman工作异常,请尝试采取以下步骤解决问题。 从帮助指南(HTML文档)的"故障排除"中杳找问 题的症状,然后尝试列出的所有纠正措施。
- 2 将Walkman连接至电脑对 电池进行充电。
- 3 用笔尖或回形针等按RESET 按钮。
- 4 重设Walkman后, 按下CEU 按钮开启Walkman。

### 症状和纠正方法

- ●USB连接线(提供)未正确连接到电脑的USB接口。断开USB连 接线,然后再重新连接。
- ●使用提供的USB连接线。
- ●首次使用Walkman时, 或者长时间未使用Walkman时, 可能需要 几分钟才能被电脑识别。查看Walkman与电脑相连约10分钟后 能否被电脑识别。

Walkman无法对电池充电或被电脑识别。

- ˎ确认智能手机和Walkman上的Bluetooth功能已启用。
- ●确认智能手机的Bluetooth设定画面上显示[NWZ-M504]已连

有关法律、法规和商标权的信息,请参阅随附软件中包含的 "重要信息"。若要阅读该信息,请在电脑上安装随附软件

Walkman不工作或电源无法打开。

ˎ电池充电时无法操作Walkman。请等待充电完成。

#### 无法配对到智能手机。

请勿将电池(安装的电池组或多个电池)长时间暴露在直射阳光 火焰或类似的过热热源附近。

- ˎ Walkman用作Bluetooth接收器,无法连接到Bluetooth扬声器 或耳机,因为后两者也用作接收器。
- ●如果支持配置文件不同,Walkman与智能手机无法配对。有关 更多信息,请参阅帮助指南中"规格"一节。

也可以连接适用本型号的Sony USB充电交流电源适配器(另购)对 电池进行充电。

无法使用Bluetooth功能进行连接。

接。如果Walkman尚未连接,点按[NWZ-M504]。

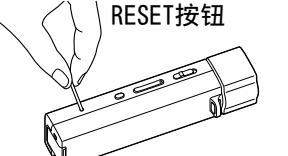

## 注意事项

#### 有关法律和商标的信息

- 从主菜单上,选择丌音乐],然后按下፫■ 按钮。
- ! 选择所需搜索方法和项目, 直到出现歌曲 列表为止,然后选择所需歌曲。

#### 关于入耳式耳机

耳塞会堵住双耳。因此,请注意,如果对耳塞施加较强压力或从耳 朵中猛然取出耳塞,则存在损伤耳朵或耳膜的风险。使用后,请务 必从耳朵中轻轻取出耳塞。

#### 额定电流800 mA

锂电池用户不可自行更换,如电池损坏需要更换,请联系专业人 员。

● 如果在音乐播放期间没有操作, 画面将自动关闭 ●若要在音乐播放期间从其他画面返回音乐播放画面,请按住 HOME•BACK按钮显示】[音乐],然后再按一次HOME•BACK按钮。 ●暂停期间如果在一段时间内没有操作, Walkman将自动关机。 ● 有关将音乐传送至Walkman、各种音乐播放操作、收听FM收音机和 各种设置的详细说明,请参阅电脑上安装的或本手册封面"关于手 您可以使用Walkman作为无线耳机,聆听存储在智能手机上的音 乐。但是,您无法通过Bluetooth扬声器或耳机以无线方式聆听 在Walkman上播放的音乐或FM广播。

使用产品前请仔细阅读本使用说明书,并请妥善保管。

#### 关于售后服务的提示:

在产品出现性能故障需修理时,索尼公司有权视情况单方决定仅为 用户提供更换式修理服务,即直接通过为用户更换质量合格的产品 的方式进行修理,而不再采取其他修理方式。

#### 关于软件与数据的提示:

对各种原因引起的用户自己的软件或数据的损坏/丢失等,索尼不承 担赔偿、恢复、修理及其他任何责任 详情敬请查阅产品包装中的保修卡。

- [Bluetooth 关闭]。
- ●您可以使用一键(NFC)功能对Walkman和智能手机进行配对。

## 如何使用Walkman

#### 主菜单是各应用程序的起点

● 有关详细信息,请参阅电脑上安装的或本手册封面"关于手册" 节中提及的URL上的帮助指南。

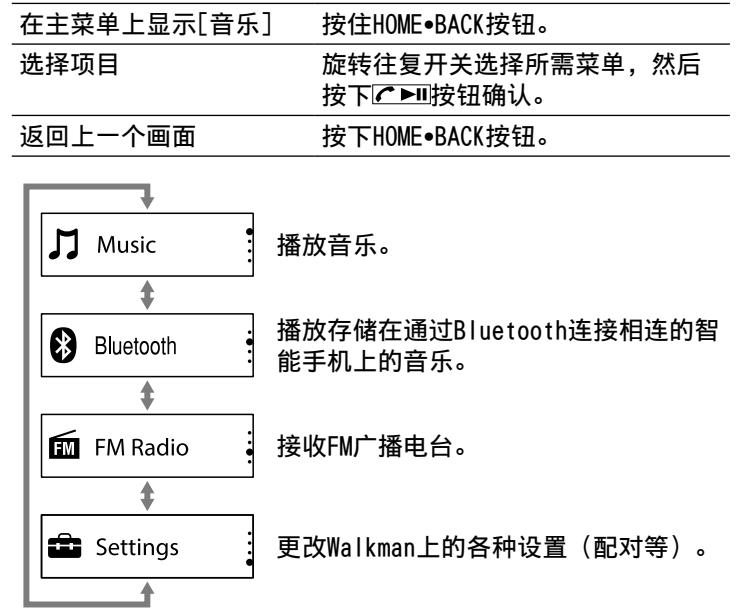

所示画面和示意图仅供参考,可能与实际产品或画面不同

- 避免以高音量播放设备, 否则长时间播放可能会影响听力。
- 室外使用高音量可能会听不见周围声音。在不得影响听力的情况 下,如开车或骑车时,请勿收听设备。
- ●由于耳机是设计成可在户外使用的,声音会透过耳机传到外面来。 请注意不要打扰周围的人。

# 播放音乐

享受播放传送至Walkman的音乐。

### 播放开始并显示音乐播放画面。

再按一次不可按钮可暂停音乐播放画面上的播放。

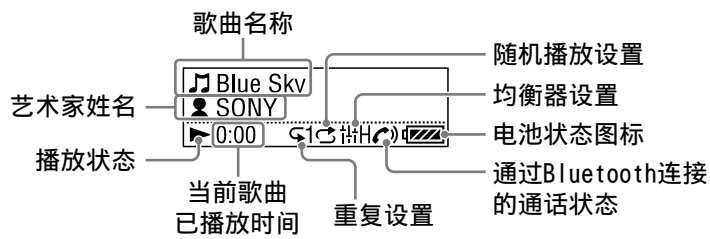

## ¼ 提示

册"一节中提及的URL上的帮助指南。

## 与智能手机配对和连接

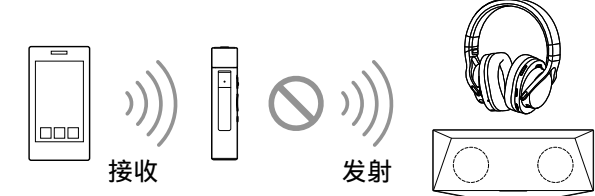

1 将Walkman置于配对模式。 从Walkman的主菜单上,选择 最「设定] [Bluetooth 设定] – [Bluetooth 开启/关闭] – [Bluetooth 开启] – [添加设备 (配对)]。  $\mathsf Z$  在智能手机上,开启Bluetooth功能,然 后在Bluetooth设定画面上搜索Walkman。 当Bluetooth设定画面上出现检测到的设备列表时, 按[NWZ-M504]。 如果需要输入密钥,请输入"0000"。 按照屏幕说明完成配对。

#### Walkman与智能手机相互配对并建立连接。

## ¼ 提示

●若要关闭Bluetooth功能,请从Walkman的主菜单上选择 ■[设定]

– [Bluetooth 设定] – [Bluetooth 开启/关闭] –

## 接听/挂断电话

您可以接听和挂断智能手机的电话。

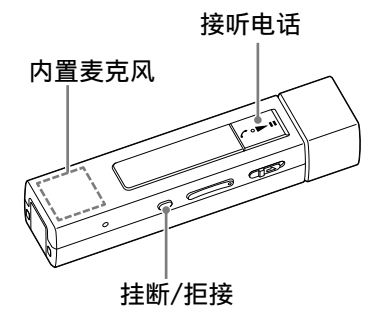

### 接听电话

接到电话时按下户口按钮。

若要拒接来电,请在接到电话时按下HOME•BACK按钮。

## ¼ 提示

- ●麦克风内置在Sony徽标处内部。
- 可以单独调节电话音量和音乐音量。
- ●当Walkman自动关机时,Bluetooth连接断开,无法接听电话。

## 挂断电话

按下HOME•BACK按钮。

关于耳机

无线功能

- 使用频率﹕2400 2483.5 MHz
- 等效全向辐射功率(EIRP)﹕≤ 20 dBm
- 最大功率谱密度﹕≤ 20 dBm/MHz(EIRP)
- 载频容限﹕20 ppm

不得擅⾃更改发射频率、加⼤发射功率(包括额外加 装射频功率放大器),不得擅自外接天线或改用其它 发射天线。

使用时不得对各种合法的无线电业务产生有害干扰。 一旦发现有干扰现象时,应立即停止使用,并采取措 施消除干扰后方可继续使用。

使用微功率无线电设备,必须忍受各种无线电业务的 干扰或工业、科学及医疗应用设备的辐射干扰。

不得在飞机和机场附近使用。

设计和规格如有变更,恕不另行通知。

中国大陆地区的用户 制造商:索尼公司 总经销商:索尼(中国)有限公司 地址:北京市朝阳区太阳宫中路12号楼冠城⼤厦701 原产地:马来西亚